[https://opentx-doc.fr](https://opentx-doc.fr/) <https://www.youtube.com/lapinfou14>

## Mettre à jour sa carte SD

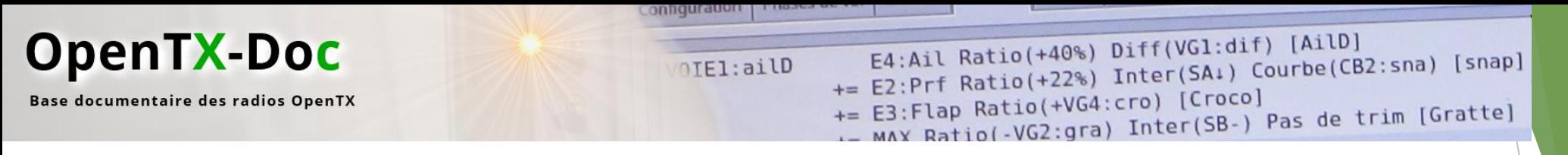

## **Prérequis:**

- Télécharger le pack SD correspondant à:
	- ▶ Votre radio
	- Votre version d'OpenTX
- **Télécharger le dernier pack firmware**
- **Stocker ses personnalisations sur son ordinateur**
- **Faire une sauvegarde de la carte SD** avant de se lancer dans une mise à jour
- ▶ Être rigoureux dans les étapes (<2)

**Lien vers mes packs SD incluant les derniers firmwares + les scripts LUA traduits en Français: <https://opentx-doc.fr/wiki/packs-carte-sd>**

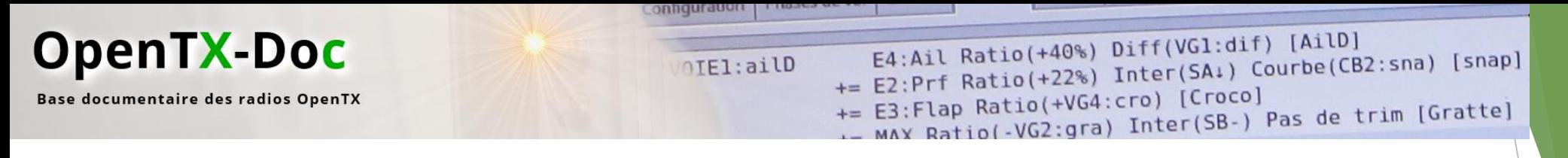

## **Les étapes – 1/2**

Sauvegarder votre carte SD sur votre ordinateur

▶ Télécharger les archives ZIP sur [https://opentx-doc.fr](https://opentx-doc.fr/)

Supprimer les dossiers suivants (ceux rayés en rouge):

Radios avec écran couleur: FrSky Horus, RM TX16S, etc…

> **EEPROM** <del>FIRMWARE</del> **IMAGES** LOGS **MODELS RADIO SCREENSHOTS** <del>CRIPTS -</del> <del>SOUNIDS</del> <del>SxR Calibrate —</del> opentx.sdcard.version

Radios avec écran monochrome: FrSky X7, X9, X-Lite, RM TX12, etc…

> **EEPROM FIRMWARE IMAGES** LOGS **MODELS SCREENSHOTS** <del>SCRIPTS-</del> <del>Sounds -</del> <del>SxR Calibrate —</del> <del>opentx.sdcard.version |</del>

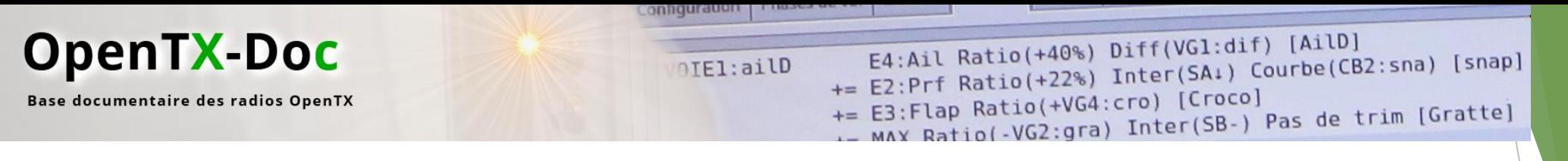

## **Les étapes – 2/2**

- Décompresser le pack SD **à la racine** de votre carte SD
- Copier vos personnalisations sur la carte SD
- Décompresser le pack firmware **dans le dossier FIRMWARE**

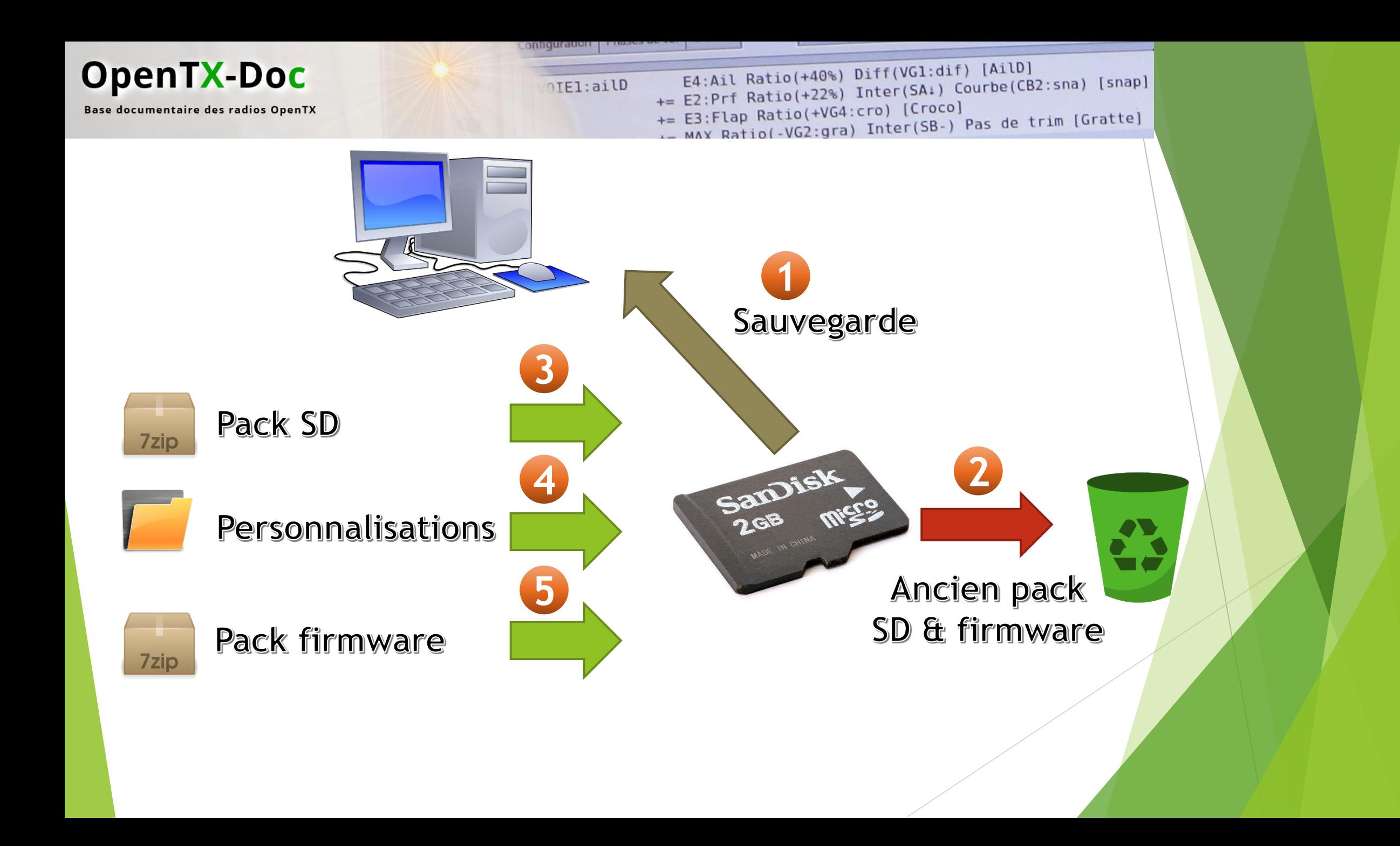